### 分布式缓存服务

### 故障排除

文档版本 01 发布日期 2024-06-05

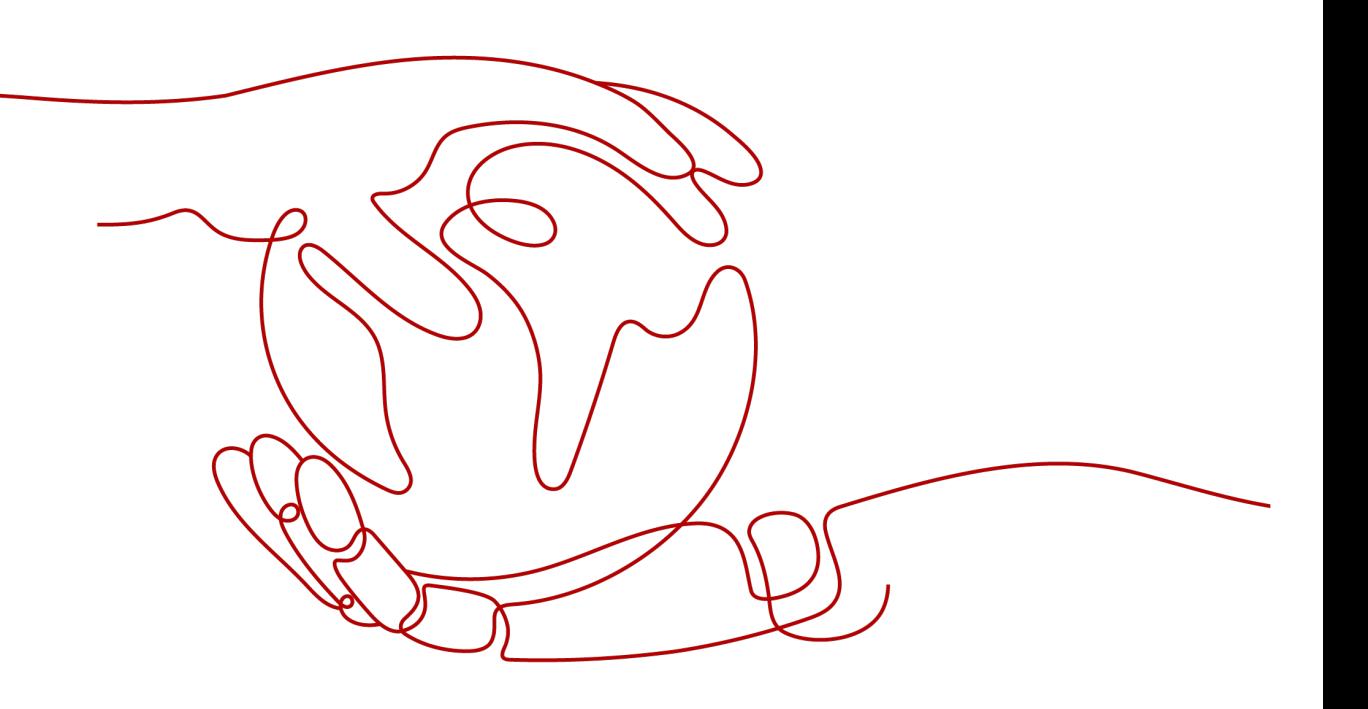

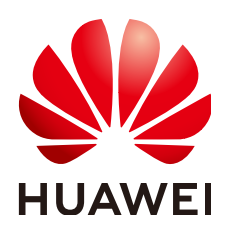

#### 版权所有 **©** 华为云计算技术有限公司 **2024**。 保留一切权利。

非经本公司书面许可,任何单位和个人不得擅自摘抄、复制本文档内容的部分或全部,并不得以任何形式传 播。

#### 商标声明

**SI** 和其他华为商标均为华为技术有限公司的商标。 本文档提及的其他所有商标或注册商标,由各自的所有人拥有。

#### 注意

您购买的产品、服务或特性等应受华为云计算技术有限公司商业合同和条款的约束,本文档中描述的全部或部 分产品、服务或特性可能不在您的购买或使用范围之内。除非合同另有约定,华为云计算技术有限公司对本文 档内容不做任何明示或暗示的声明或保证。

由于产品版本升级或其他原因,本文档内容会不定期进行更新。除非另有约定,本文档仅作为使用指导,本文 档中的所有陈述、信息和建议不构成任何明示或暗示的担保。

### 华为云计算技术有限公司

地址: 贵州省贵安新区黔中大道交兴功路华为云数据中心 邮编:550029

网址: <https://www.huaweicloud.com/>

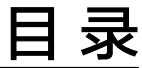

目录

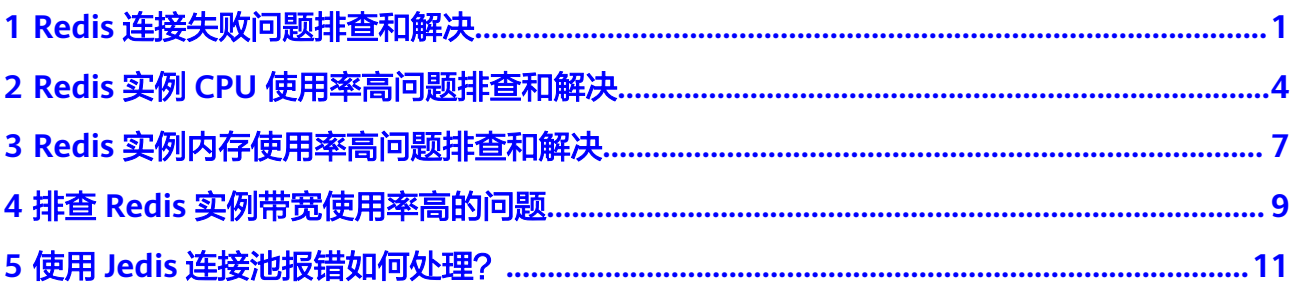

### <span id="page-3-0"></span>**1 Redis** 连接失败问题排查和解决

#### 概述

本章节主要描述Redis连接过程出现的问题,以及解决方法。

#### 问题分类

当您发现与Redis实例连接出现异常时,可以根据本文的内容,从以下几个方面进行排 查。

- **Redis**和**ECS**之间的连接问题
- 公网连接**Redis (**仅**[Redis 3.0](#page-4-0)**涉及**)**
- [密码问题](#page-4-0)
- [实例配置问题](#page-4-0)
- [客户端连接问题](#page-4-0)
- [带宽超限导致连接问题](#page-5-0)
- [性能问题导致连接超时](#page-5-0)

#### **Redis** 和 **ECS** 之间的连接问题

客户端所在的ECS必须和Redis实例在同一个VPC内,并且需要确保ECS和Redis之间可 以正常连接。

- 如果是Redis 3.0或企业版实例, Redis和ECS的安全组没有配置正确, 连接失败。 解决方法:配置ECS和Redis实例所在安全组规则,允许Redis实例被访问。具体配 置,可以参考[配置安全组](https://support.huaweicloud.com/dcs_faq/dcs-faq-0713002.html)。
- 如果是Redis 4.0/5.0/6.0基础版实例, 开启了白名单功能, 连接失败。

如果实例开启了白名单,在使用客户端连接时,需要确保客户端**IP**是否在白名单 内,如果不在白名单,会出现连接失败。具体配置操作,可以参考<mark>配置白名单</mark>。 客户端IP如果有变化,需要将变化后的IP加入白名单。

● Redis实例和ECS不在同一个Region。

解决方法:不支持跨Region访问,可以在ECS所在的Region创建Redis实例,创建 时注意选择与ECS相同VPC,创建之后,使用[数据迁移进](https://support.huaweicloud.com/usermanual-dcs/dcs-migration-090626002.html)行迁移,将原有Redis实 例数据迁移到新实例中。

<span id="page-4-0"></span>● Redis实例和ECS不在同一个VPC。

不同的VPC,网络是不相通的,不在同一VPC下的ECS是无法访问Redis实例。可以 通过创建VPC对等连接,将两个VPC的网络打通,实现跨VPC访问Redis实例。 关于创建和使用VPC对等连接,请参考**VPC**[对等连接说明。](https://support.huaweicloud.com/usermanual-vpc/vpc_peering_0000.html)

#### 公网连接 **Redis (**仅 **Redis 3.0** 涉及**)**

在进行公网访问时,请先仔细阅[读公网连接](https://support.huaweicloud.com/usermanual-dcs/dcs-ug-0713003.html)章节,检查实例是否满足公网访问的要 求。

- 连接时提示: Error: Connection reset by peer或者出现: 远程主机强迫关闭一个 现有的连接。
	- 原因1:安全组没有配置正确。 解决方法:需要允许Redis实例被访问,具体配置操作和公网连接操作,请按 照[公网连接章](https://support.huaweicloud.com/usermanual-dcs/dcs-ug-0713003.html)节中的操作讲行。
	- 原因2:查看Redis所在vpc子网是否被ACL关联,同时这个ACL出方向被限制 了。若是,放开限制。
	- 原因3:开启了SSL加密传输,连接时没有安装配置Stunnel,直接使用了界面 提示的IP地址进行连接。

解决方法:开启SSL加密时,必须安装配置Stunnel客户端,具体操作,请按 照公网连接**Redis**[实例\(开启](https://support.huaweicloud.com/usermanual-dcs/dcs-ug-0513002.html)**SSL**加密)执行。其中,请注意,在连接**Redis** 实例命令中,**IP**地址需要配置为**Stunnel**客户端地址和端口,不要使用控制台 展示的**Redis**实例公网连接地址和端口。

**已经开启了公网访问的Redis实例, 公网访问被关闭了, 无法使用公网访问。** 原因:该Redis实例绑定的弹性公网IP被解绑,导致Redis实例公网被关闭。 解决方法:在控制台重新开启实例的公网访问,绑定弹性公网IP,并重新连接。

#### 密码问题

·密码输入错误时,端口可以连接上,但鉴权认证会失败。如果忘记了密码,可以<u>重置</u> [密码。](https://support.huaweicloud.com/usermanual-dcs/dcs-ug-0312039.html)

#### 实例配置问题

连接Redis时存在拒绝连接,可登录分布式缓存服务控制台,进入实例详情页面,调整 实例参数maxclients的配置,具体操作可参考<mark>修改配置参数</mark>。

#### 客户端连接问题

- 在使用Redis-cli连接Cluster集群时,连接失败。 解决方法:请检查连接命令是否加上**-c**,在连接Cluster集群节点时务必使用正确 连接命令。
	- Cluster集群连接命令:

./redis-cli -h {dcs\_instance\_address} -p 6379 -a {password} -c

- 单机、主备、Proxy集群连接命令: ./redis-cli -h *{dcs\_instance\_address}* -p 6379 -a {password} 具体连接操作,请参考**[Redis-cli](https://support.huaweicloud.com/usermanual-dcs/dcs-ug-0713004.html)**连接。
- 出现Read timed out或Could not get a resource from the pool。

<span id="page-5-0"></span>解决方法:

- 排查是否使用了keys命令,keys命令会消耗大量资源,造成Redis阻塞。建议 使用scan命令替代,且避免频繁执行。
- 排查实例是否是Redis 3.0,Redis 3.0底层用的是sata盘,当Redis数据持久化 即AOF时,会触发偶现的磁盘性能问题,导致连接异常,可更换Redis实例为 4.0及以上版本,其底层是ssd盘,磁盘性能更高,或若不需要持久化可关闭 AOF。
- 出现unexpected end of stream错误,导致业务异常。

解决方法:

- Jedis连接池调优,建议参考**Jedis**[参数配置建议](https://support.huaweicloud.com/dcs_faq/dcs-faq-211230001.html#section1)进行配置连接池参数。
- 排查是否大key较多,建议根[据优化大](https://support.huaweicloud.com/dcs_faq/dcs-faq-0521005.html)**key**排查优化。
- 连接断开。

解决方法:

- 调整应用超时时间。
- 优化业务,避免出现慢查询。
- 建议使用scan命令替代keys命令。
- Jedis连接池问题,请参考**使用Jedis连接池报错如何处理?**。

#### 带宽超限导致连接问题

当实例已使用带宽达到实例规格最大带宽,可能会导致部分Redis连接超时现象。

您可以查看监控指标"流控次数",统计周期内被流控的次数,确认带宽是否已经达 到上限。

然后,检查实例是否有大Key和热Key,如果存在大Key或者单个Key负载过大,容易造 成对于单个Key的操作占用带宽资源过高。大Key和热Key操作,请参[考分析实例大](https://support.huaweicloud.com/usermanual-dcs/dcs-ug-190808001.html)**Key** [和热](https://support.huaweicloud.com/usermanual-dcs/dcs-ug-190808001.html)**Key**。

Redis 4.0及之后版本的实例,支持通过控制台对Redis实例进行**带宽扩容**,可用于解决 带宽超限的问题。

#### 性能问题导致连接超时

使用了keys等消耗资源的命令,导致CPU使用率超高;或者实例没有设置过期时间、 没有清除已过期的Key,导致存储的数据过多,一直在内存中,内存使用率过高等,这 些都容易出现访问缓慢、连接不上等情况。

- 建议客户改成scan命令或者禁用keys命令。
- 查看监控指标,并配置对应的告警。监控项和配置告警步骤,可查看[必须配置的](https://support.huaweicloud.com/usermanual-dcs/dcs-ug-190905001.html) [监控告警。](https://support.huaweicloud.com/usermanual-dcs/dcs-ug-190905001.html)

例如,可以通过监控指标"内存利用率"和"已用内存"查看实例内存使用情 况、"活跃的客户端数量"查看实例连接数是否达到上限等。

● 检查实例是否存在大Key和热Key。 DCS控制台提供了大Key和热Key的分析功能,具体使用,请参考分析**Redis**[实例的](https://support.huaweicloud.com/usermanual-dcs/dcs-ug-190808001.html) 大**Key**[和热](https://support.huaweicloud.com/usermanual-dcs/dcs-ug-190808001.html)**Key**。

# <span id="page-6-0"></span>**2 Redis** 实例 **CPU** 使用率高问题排查和解决

#### 问题现象

Redis实例CPU使用率短时间内冲高。CPU过高可能会导致连接超时,影响业务。CPU 过高也可能触发主备倒换。

#### 可能原因

- 1. 客户的业务负载过重,QPS过高,导致CPU被用满,排查方法请参考排查**QPS**是否 过高。
- 2. 使用了keys等消耗资源的命令,排查及处理措施请参考<del>查找并禁用高消耗命令</del>。
- 3. 发生Redis的持久化重写操作,排查及处理措施请参考是否存在**Redis**[的持久化重](#page-7-0) [写操作](#page-7-0)。

#### 排查 **QPS** 是否过高

在分布式缓存服务控制台的缓存管理页面,单击实例进入实例详情界面,单击左侧的 性能监控,进入性能监控页面,查询实例级别的每秒并发操作数(QPS)。

如果QPS过高,建议优化客户业务或者**变更实例规格**。不同实例规格支持的QPS请参考 [实例规格。](https://support.huaweicloud.com/productdesc-dcs/dcs-pd-200713003.html)

#### 查找并禁用高消耗命令

使用了keys等消耗资源的命令,高消耗资源的命令即时间复杂度为O(N)或更高的命 令,通常情况下,命令时间复杂度越高,在执行时消耗的资源越高,这会导致CPU使 用率超高,容易触发主备倒换。关于各命令对应的时间复杂度信息请参见**[Redis](https://redis.io/commands/)**官网。 例如,使用了keys等消耗资源的命令,导致CPU超高,建议客户改成scan命令或者禁 用keys命令。

步骤1 通过性能监控功能,确认CPU使用率高的具体时间段。

<span id="page-7-0"></span>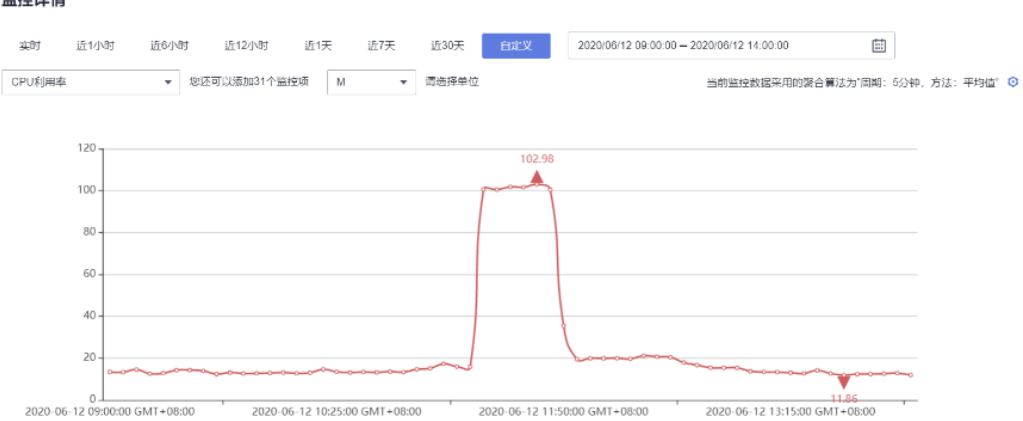

#### 步骤**2** 通过下述方法,找出高消耗的命令。

- 慢查询功能会记录执行超过指定时间阈值的命令,通过分析慢查询的语句和执行 时长可帮助您找出高消耗命令,具体操参见<mark>慢查询</mark>。
- 通过实例诊断功能,选择CPU冲高的时间点进行诊断后,可以看到报告中的对应 时间段命令的执行情况以及CPU耗时百分比,具体操作参见<mark>实例诊断</mark>。

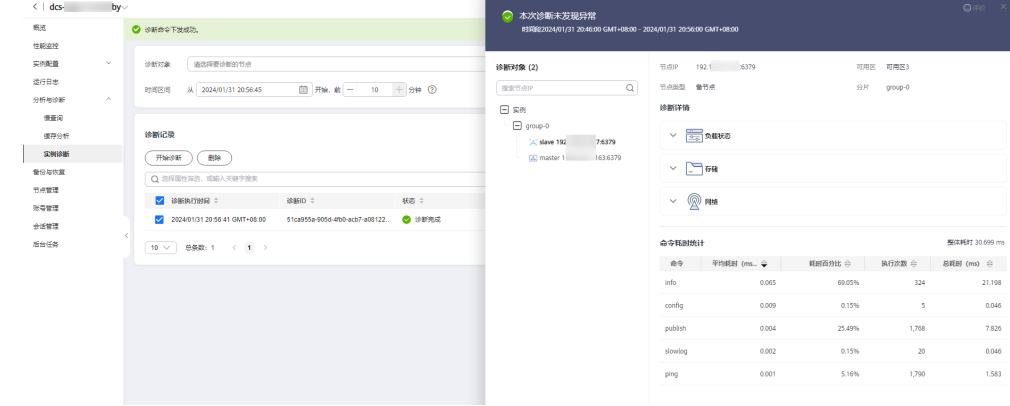

#### 步骤**3** 处理措施。

- 评估并禁用高风险命令和高消耗命令,例如**FLUSHALL**、**KEYS**、**HGETALL**等。
- 优化业务,例如避免频繁执行数据排序操作。
- 可选:根据业务情况,选择下述方法对实例进行调整:
	- 调整实例为读写分离实例,对高消耗命令或应用进行分流。
	- 扩容实例增强实例处理能力。

#### **----**结束

#### 是否存在 **Redis** 的持久化重写操作

对于主备和集群实例,华为云Redis实例默认开启AOF数据落盘,实例开启了AOF持久 化功能后,华为云Redis会定期进行AofRewrite的磁盘整理,AOF磁盘持久化整理一般 在以下2种场景执行:

- 数据量写入不大,AOF文件不大时,固定在每天的凌晨1-4点进行AOF持久化重 写。所以容易出现这个时间点实例CPU使用率超高的现象。
- 数据量写入过大,AOF文件大小超过阈值(缓存实例容量的3-5倍)时,不论当前 的所处的时间,会自动触发后台AOF持久化重写。

Redis的持久化重写操作 (Bgsave或Bgrewriteaof) 比较消耗CPU资源 (请参考[为什么](https://github.com/redis/redis/issues/6722) 使用**Fork**执行**Bgsave**和**[Bgrewriteaof](https://github.com/redis/redis/issues/6722)**),Bgsave和Bgrewriteaof会调用系统的Fork机 制,造成CPU短暂时间冲高。

如果客户没有需要用到持久化功能,建议将该功能关闭(请根据实际业务慎重操作, 关闭持久化功能会导致极端故障场景下恢复时,由于没有落盘造成的数据丢失)。关 闭操作:在实例详情页面,选择"配置参数"页签,将"appendonly"修改为 וואלנגי $\mathsf{no}$  "  $\circ$ 

# <span id="page-9-0"></span>**3 Redis** 实例内存使用率高问题排查和解决

#### 问题现象

Redis可提供高效的数据库服务,当内存不足时,可能导致Key频繁被逐出、响应时间 上升、QPS(每秒访问次数)不稳定等问题,进而影响业务运行。由于Redis自身运行 机制(主从同步、延迟释放等),内存占用率可能出现略微超过100%的情况,此为正 常情况,此时内存已经写满,用户需要考虑扩容,或者清理一些无用的数据。通常情 况下,当内存使用率超过95%时需要及时关注。

#### 排查原因

- 1. 查询指定时段的内存使用率信息,具体操作请参见<mark>性能监控</mark>。"内存利用率"指 标持续接近100%。
- 2. 查询内存使用率超过95%的时间段内, "已逐出的键数量"和"命令最大时 延",均呈现显著上升趋势,表明存在内存不足的问题。 建议客户登录控制台,参考<mark>[缓存分析](https://support.huaweicloud.com/usermanual-dcs/dcs-ug-210330001.html)和慢查询</mark>,执行大Key扫描和慢查询。如果实 例没有设置过期时间,会导致存储数据太多,内存被占满。
- 3. Redis实例如果内存满了但是key不多,可能原因是客户端缓冲区(output buffer)占用过多的内存空间。 可以在Redis-cli客户端连接实例后,执行大key扫描命令: redis-cli --bigkeys,然 后执行info,查看output buffer占用情况。

#### 处理措施

1. DCS控制台提供了大Key和热Key的分析功能,你可参考分析**Redis**[实例大](https://support.huaweicloud.com/usermanual-dcs/dcs-ug-190808001.html)**Key**和热 **[Key](https://support.huaweicloud.com/usermanual-dcs/dcs-ug-190808001.html)**减少大key和热key。

#### 说明

Redis 3.0实例不支持热key分析,您可以通过[配置告警的](#page-10-0)方式帮助您发现热key。

- 2. 执行[过期](https://support.huaweicloud.com/usermanual-dcs/dcs-ug-210330002.html)**Key**扫描释放已经过期的Key,或手动清理一些不需要的Key,释放空 间。
- 3. 其他优化建议:
	- **String**类型数据的**Value**大小控制在**10KB**以内。
	- **Hash**、**List**、**Set**、**Zset**类数据结构,建议单**Key**中的元素不要超过**5000**个。
	- Key的命名前缀为业务缩写,禁止包含特殊字符(比如空格、换行、单双引号 以及其他转义字符)。
- <span id="page-10-0"></span>– Redis事务功能较弱,不建议过多使用。
- 短连接性能差,推荐使用带有连接池的客户端。
- 如果只是用于数据缓存,容忍数据丢失,建议关闭持久化(在实例参数配置 中将appendonly参数修改为no即关闭AOF持久化)。
- 配置告警,便于提前发现大Key、热Key。
	- 参考[配置告警配](https://support.huaweicloud.com/usermanual-dcs/dcs-ug-190905001.html)置节点级别的**内存利用率**监控指标的告警。 如果某个节点存在大key,这个节点比其他节点内存使用率高很多,会触 发告警,便于您发现潜在的大key。
	- 参考[配置告警配](https://support.huaweicloud.com/usermanual-dcs/dcs-ug-190905001.html)置节点级别的入网最大带宽、出网最大带宽、**CPU**利用 率监控指标的告警。

如果某个节点存在热key,这个节点的带宽占用、CPU利用率都比其他节 点高,该节点会容易触发告警,便于您发现潜在热key。

4. 如果实例内存使用率通过以上方式仍然很高,请考虑在业务低峰期扩大实例规 格。具体操作请参见<mark>变更实例规格</mark>。

## <span id="page-11-0"></span>**4** 排查 **Redis** 实例带宽使用率高的问题

#### 概述

Redis实例作为更靠近应用服务的数据层,通常会执行较多的数据存取并消耗网络带 宽。不同的实例规格对应的最大带宽有所不同,当超过该规格的最大带宽时,会产生 流控,流控会导致连接被丢弃,从业务角度可能会造成业务的延迟增大,客户端连接 异常等问题。本节讲述如何排查Redis实例带宽使用率高的问题。

#### 操作步骤

步骤**1** 查询带宽使用率。

查询实例在指定时段的带宽使用率。具体操作请参[见查看监控数据](https://support.huaweicloud.com/usermanual-dcs/dcs-ug-0312045.html)。

通常来说, "网络瞬时输入流量"和"网络瞬时输出流量"快速上升, 并持续大于实 例最大带宽的80%时,需引起注意,可能流量不足。

需关注的监控指标为带宽使用率如下图。带宽使用率的计算公式:带宽使用率=(网络 瞬时输入流量+网络瞬时输出流量)/(2\*最大带宽限制) \* 100%。

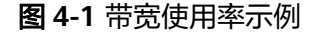

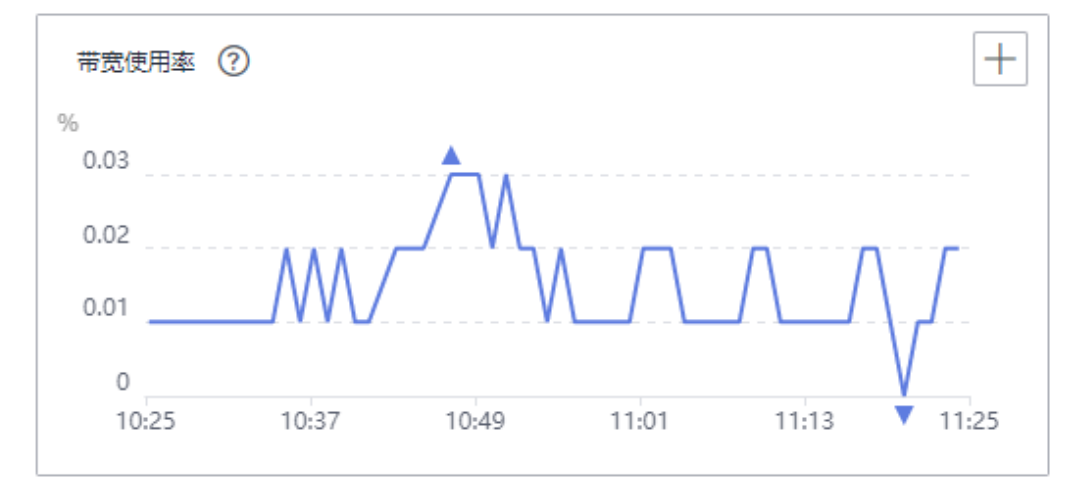

其中,带宽使用率超过100%,不一定导致限流,有没有被流控需要看流控次数指标。

带宽使用率没有超过100%,也有可能有限流,因为带宽使用率是上报周期实时值,一 个上报周期检查一次。流控检查是秒级的,有可能存在上报周期间隔期间,流量有秒 级冲高,然后回落,待上报带宽使用率指标时已恢复正常。

- 步骤**2** 优化带宽使用率。
	- 1. 当业务的访问量与预期带宽消耗不匹配,例如带宽使用率的增长趋势和QPS的增 长趋势明显不一致(可结合网络瞬时输入流量和网络瞬时输出流量,分析业务是 读业务和还是写业务导致的流量上涨)。对于单个节点带宽使用率上涨,您可以 通过缓存分析功能,发现实例中存在的大Key,具体操作请参见大**key**[分析。](https://support.huaweicloud.com/usermanual-dcs/dcs-ug-190808001.html)对大 Key (通常大于10 KB)进行优化, 例如将大Key拆分、减少对大Key的访问、删除 不必要的大Key等。
	- 2. 经过上述步骤优化后流量使用率依旧较高,可评估升级至更大内存的规格,以承 载更大的网络流量。具体操作请参见<mark>变更实例规格</mark>。也可以单独购买实例带宽, 请参考调整**DCS**[实例带宽。](https://support.huaweicloud.com/usermanual-dcs/dcs_03_0002.html)

说明

在正式升级实例的规格前,您可以先购买一个按需付费的实例,测试要升级到的目标规格 是否能够满足业务的负载需求,测试完成后可将其释放。释放实例请参考<mark>删除实例</mark>。

**----**结束

# <span id="page-13-0"></span>**5** 使用 **Jedis** 连接池报错如何处理?

在使用Jedis连接池JedisPool模式下,比较常见的报错如下:

redis.clients.jedis.exceptions.JedisConnectionException: Could not get a resource from the pool

首先确认DCS缓存实例是正常运行中状态,然后按以下步骤进行排查。

#### 步骤**1** 网络

1. 核对IP地址配置

检查jedis客户端配置的ip地址是否与DCS缓存实例配置的子网地址一致,如果从公 网访问,则检查是否与DCS缓存实例绑定的弹性ip地址一致,不一致则修改一致后 重试。

2. 测试网络

在客户端使用ping和Telnet小工具测试网络。

- 如果ping不通:
	- VPC内访问Redis 3.0或企业版Redis时,要求客户端与DCS缓存实例的 VPC相同,安全组相同或者DCS缓存实例的[安全组放开了](https://support.huaweicloud.com/dcs_faq/dcs-faq-0713002.html)**6379**端口访 [问](https://support.huaweicloud.com/dcs_faq/dcs-faq-0713002.html)。
	- VPC内访问Redis 4.0/5.0/6.0基础版时, 要求客户端与DCS缓存实例的 VPC相同,Redis实例如果配置了白名单,需确保白名单中包含客户端 IP,允许客户端访问,参考<mark>[配置白名单](https://support.huaweicloud.com/usermanual-dcs/dcs-ug-190812001.html)</mark>。
	- **■** 公网SSL方式访问Redis 3.0时,要求DCS缓存实例<mark>安全组放开了36379端</mark> [口访问](https://support.huaweicloud.com/dcs_faq/dcs-faq-0713002.html)。
	- 公网直接访问(非SSL方式)Redis 3.0时,要求DCS缓存实例<mark>[安全组放开](https://support.huaweicloud.com/dcs_faq/dcs-faq-0713002.html)</mark> 了**6379**[端口访问](https://support.huaweicloud.com/dcs_faq/dcs-faq-0713002.html)。
- 如果IP地址可以ping通,telnet对应的端口不通,则尝试重启实例,如重启后 仍未恢复,请联系技术支持。

#### 步骤**2** 检查连接数是否超限

查看已建立的网络连接数是否超过JedisPool配置的上限。如果连接数接近配置的上限 值,则建议重启服务观察。如果明显没有接近,排除连接数超限可能。

Unix/Linux系统使用:

#### **netstat -an | grep 6379 | grep ESTABLISHED | wc -l**

Windows系统使用:

**netstat -an | find "6379" | find "ESTABLISHED" /C**

步骤**3** 检查JedisPool连接池代码

如果连接数接近配置的上限,请分析是业务并发原因,或是没有正确使用JedisPool所 致。

对于JedisPool连接池的操作,每次调用**jedisPool.getResource()**方法之后,需要调用 **jedisPool.returnResource()**或者**jedis.close()**进行释放,优先使用close()方法。

#### 步骤**4** 客户端TIME\_WAIT是否过多

通过**ss -s**查看**time wait**链接是否过多。

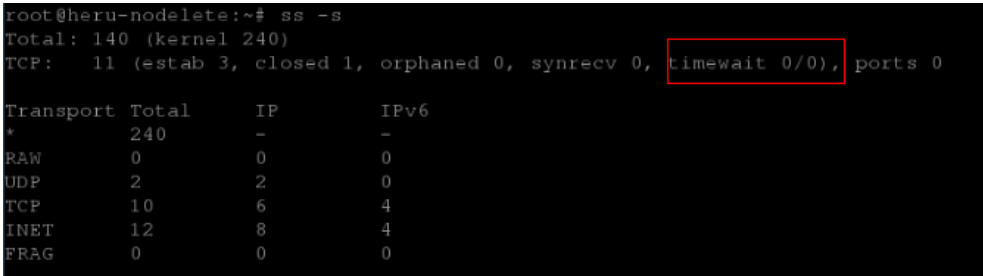

如果**TIME\_WAIT**过多,可以调整内核参数(/etc/sysctl.conf):

##当出现SYN等待队列溢出时,启用cookies来处理,可防范少量SYN攻击 net.ipv4.tcp\_syncookies = 1 ##允许将TIME-WAIT sockets重新用于新的TCP连接 net.ipv4.tcp\_tw\_reuse = 1 ##开启TCP连接中TIME-WAIT sockets的快速回收 net.ipv4.tcp\_tw\_recycle = 1 ##修改系統默认的TIMEOUT时间 net.ipv4.tcp\_fin\_timeout = 30

调整后重启生效:**/sbin/sysctl -p**

#### 步骤**5** 无法解决问题

如果按照以上原因排查之后还有问题,可以通过抓包并将异常时间点、异常信息以及 抓包文件发送给技术支持协助分析。

抓包可使用tcpdump工具,命令如下:

#### **tcpdump -i eth0 tcp and port 6379 -n -nn -s 74 -w dump.pcap**

Windows系统下还可以安装Wireshark工具抓包。

说明

公网访问时请将端口改成36379。 网卡名请改成实际的网卡名称。

**----**结束